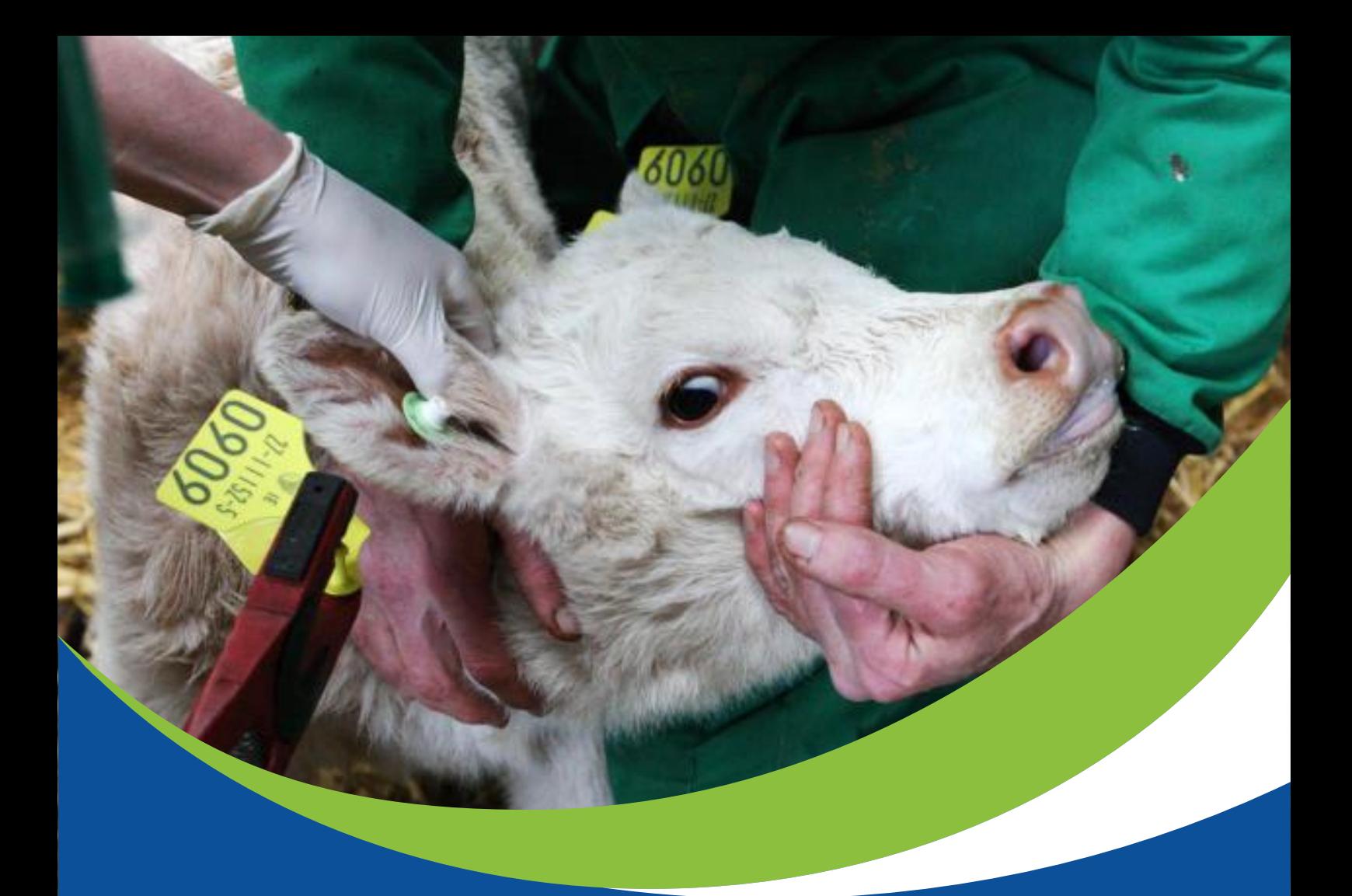

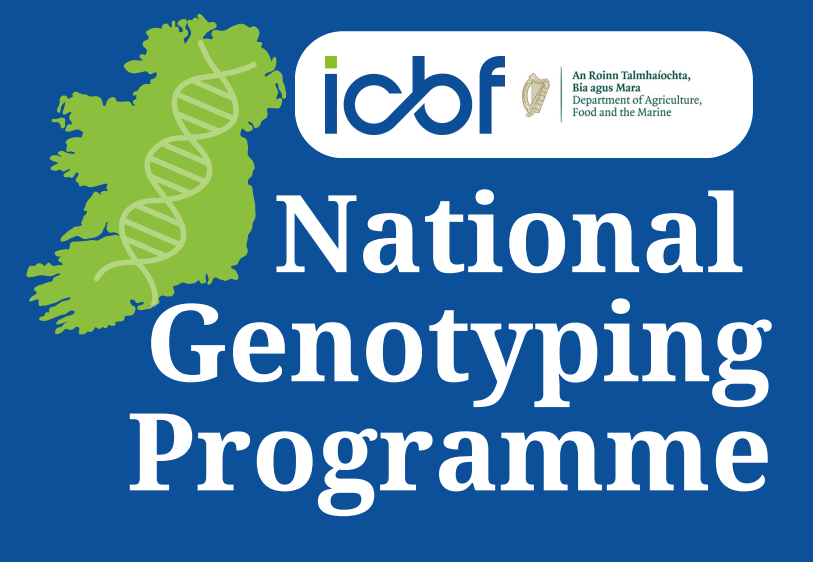

# **Useful Contact Details**

## **Department of Agriculture Food & the Marine**

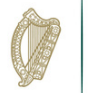

An Roinn Talmhaíochta, **Bia agus Mara** Department of Agriculture, Food and the Marine

**Agfood.ie:** 049-4368288 or email [agfood@agriculture.gov.ie](mailto:agfood@agriculture.gov.ie)

**Cattle Movement Agency:** 023-8832887 Permits: Fax no: 023-8832891 or agripermits@capita.com AIM Division: Cattle Movements: 01-5058882 or *[aim@agriculture.gov.ie](mailto:aim@agriculture.gov.ie)* 

**Calf Registration Agency:** 023-8832890 AIM Division: Bovine Tagging and Registration 01-5058880 or aim@agriculture.gov,ie

## **Tag Suppliers**

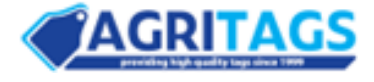

**Website**: www.agritags.ie **Tel**: 1800 564 564

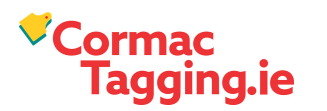

**Website**: www.cormactagging.ie **Email**: info@cormactagging.ie **Tel**: 093-52385

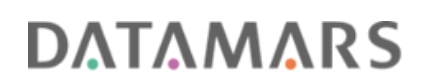

**Website**: www.datamars.ie **Email**: [info@datamars.ie](mailto:info@datamars.ie) **Tel**: 01-4594664

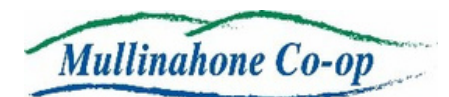

Website: www.mullinahonecoop.ie Email: [eurotags@mull-coop.ie](mailto:eurotags@mull-coop.ie) Tel: 052-9153102

## **ICBF/HerdPlus**

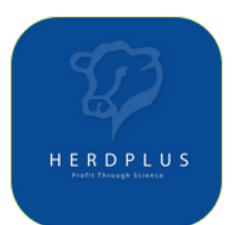

**[G](https://onelink.to/h2asa6)et in touch with ICBF via the ICBF HerdPlus app.**

Simply tap on "Request Contact", enter your query details and a member of the HerdPlus team will get in contact with you.

Alternatively, email query@icbf.com or call 023-8820452

# **Table of Contents**

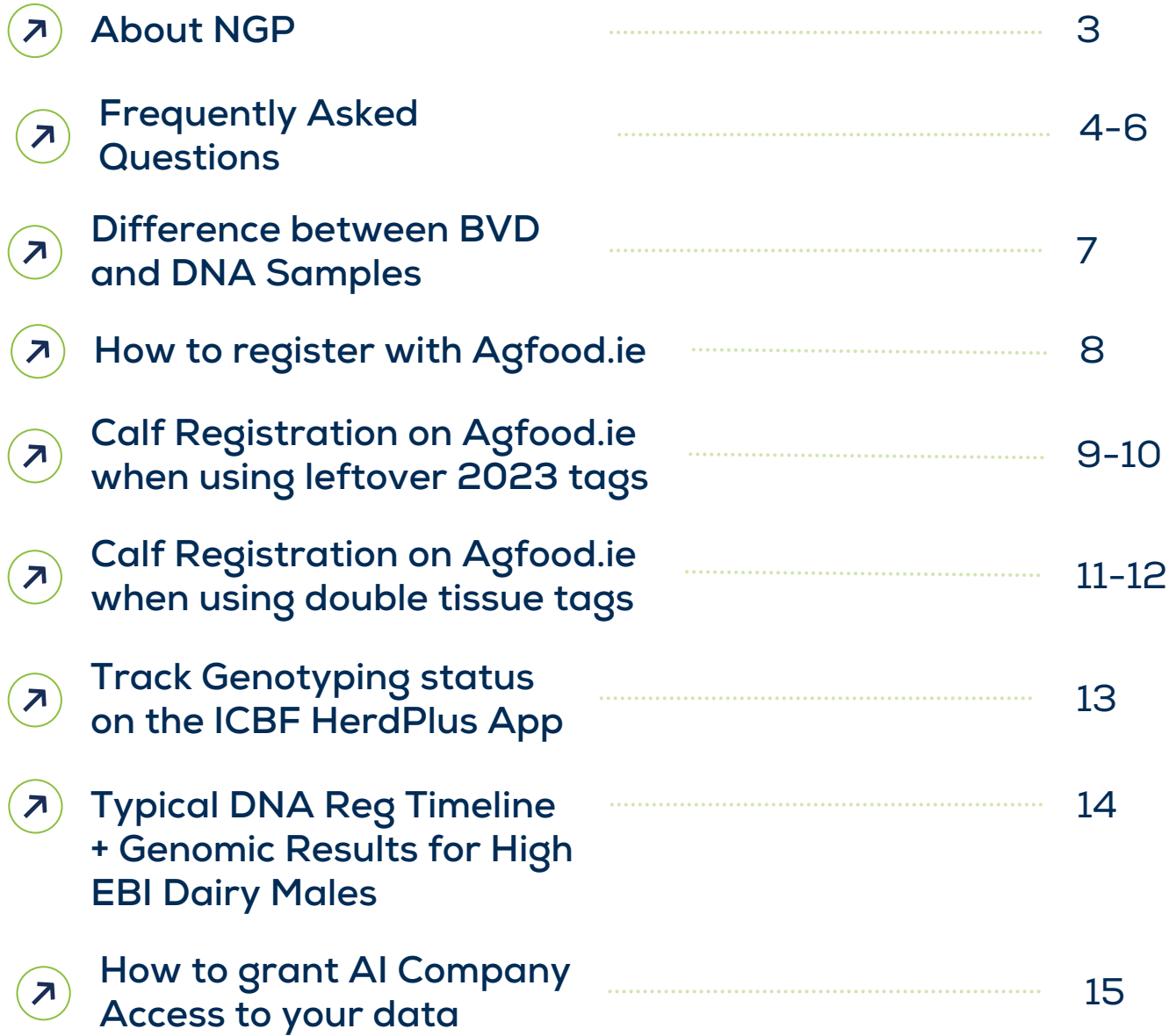

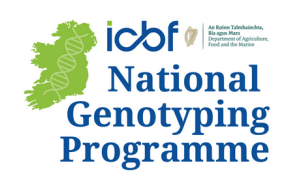

# **About NGP**

#### **What is the National Genotyping Programme (NGP)?**

The National Genotyping Programme is a collaborative initiative enabling Ireland to take the first step in achieving a fully genotyped national herd. Based on a cost-sharing model between the Department of Agriculture, Food & the Marine, the beef & dairy industry & participating farmers. Genotyping the national herd will provide a huge opportunity for both the Dairy and Beef industry accelerate in the rates of gain of our national breeding indexes (e.g. EBI, Eurostar & DBI), which will enhance farm sustainability.

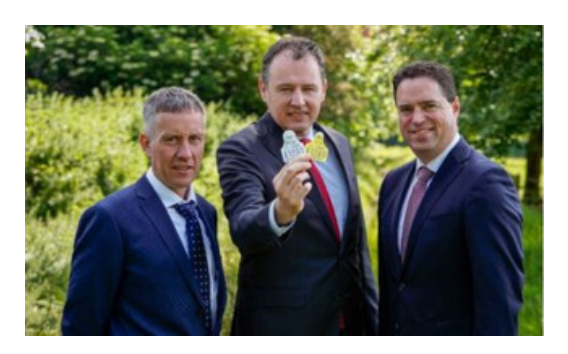

#### **What are the main benefits to the farmer?**

#### **Labour saving:**

Farmers signed up to NGP will have exclusive access to Double Tissue Tags. By sampling animals at birth, farmers don't have to wait for button tags or hair-cards for SCEP or Pedigree Societies and then round up and bring in animals for sampling at a later stage. It is also much safer and easier to tag and sample newborn animals than more mature animals.

#### **Cost**:

From 2024 to 2027 (inclusive), farmers will be required to genotype **ALL** calves born at a reduced cost of approximately €6. (This is an estimate and includes the farmer's contribution of €4 towards genotyping, plus the additional cost associated with a double tissue tag and postage cost.). Herds participating in SCEP will only incur the €6/calf cost of those calves not counted towards their annual 70% SCEP genotyping requirement.

#### **Parent verification:**

Parentage errors (which currently sit at an average of 15% nationally) lead to incorrect breeding values eg, EBI, CBV, EuroStars and create paperwork to correct once the animal is already registered. Genotyping at birth will confirm parentage & correct any errors prior to registration.

#### **Genomic Breeding Values**:

Animals sampled at birth will receive genomic evaluations at the earliest possible opportunity, increasing the reliability of their EBI & Eurostar figures well before they are selected/sold for breeding and confirming their eligibility for SCEP.

#### **Commercial Beef Value** (**CBV**):

Genotyped weanlings and store cattle that are being traded through marts will have their CBV displayed on mart screens.

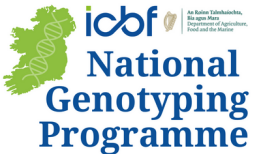

# **Frequently Asked Questions**

#### **When do I genotype tag the calf?**

You genotype the calf at birth, at the same time that you take the BVD sample.

#### **Can I send the DNA sample to the same place as the BVD?**

No, DNA samples will be sent to the approved Genotyping lab. BVD samples will be sent to the lab you have been sending them for the past number of years. *(See page 7 for more information on sample differentiation)*

#### **How often must I send away samples?**

It is recommended that you send DNA samples to the lab at least twice per week at peak calving. As calving slows down, it may be sufficient for samples to be sent once per week.

#### **I need more return envelopes for DNA samples. Where can I get them>?**

Please contact your nominated tag supplier if you require additional return envelopes.

#### **How will I pay for genotyping?**

A direct debit for the genotyping fee  $(£4/calf)$  for newborn calves will be triggered once calf tags are ordered with your nominated tag supplier. This will be collected from the herdowner, by ICBF, approximately within a month of the order.

#### **What happens if I lose a sample down the slats or a sample breaks when tagging?**

If a sample is lost or damaged, you can order a replacement button tag from your tag supplier.

#### **I already bought my tags for 2024, what can I do now?**

If you have conventional 'single tissue' calf tags bought or left over from 2023, you should order corresponding button tags to genotype these calves at birth directly from your nominated tag supplier.

#### **Do I have to sample dairy males/dairy x beef calves/commercial beef males?**

Yes. All calves must be sampled, regardless of sex or breed.

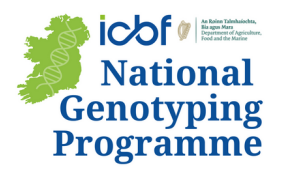

# **Frequently Asked Questions**

#### **What if the calf is stillborn or dies?**

If a calf is stillborn or dies before it is registered, tag AND sample the calf before it is collected by the knackery. The samples should still be posted, and the rest of the registration carried out as with the live calves.

#### **Where do I send the sample?**

**DNA samples must be sent to: ICBF Genotype Laboratory, PO Box 1104, Naas Mail Centre, Co. Kildare.** Samples can be returned using the envelopes provided along with your tag orders.

#### **How much will it cost to post my DNA samples?**

Similar to BVD samples, the cost is €2.45 to post up to 10 packed flat samples. *Top Tip: Consider purchasing a book of stamps for your local post office in advance of the calving season for efficient posting.*

#### **How long will it take to register my calf?**

Including postage, the whole process, from tagging to the issuing of the animal's passport can take on average 10-12 days. *(See page 13 for information on how to track sample status updates using the ICBF HerdPlus app)*

#### **How do I register my calf?**

After you send the DNA sample to Weatherbys, you must register the calf as normal on the AgFood.ie website or on your farm software package (FSP). Details such as dam, sire, DOB, calving difficulty, pedigree name etc. must still be recorded at birth. *(See pages 8-12 for more information on how to register calves through Agfood.ie)*

**Paper Registrations and the DAFM Calf Reg App are not compatible with this programme and therefore must not be used.**

#### **What happens if the registration is late?**

The legal requirement to register the birth of a calf within 27 days still applies. However, once you submit your own registration records within 27 days, you will not receive a late registration notice even in the unlikely event the genotype results are delayed.

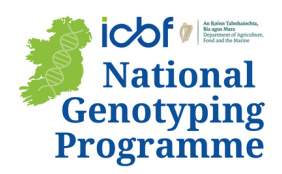

# **Frequently Asked Questions**

#### **What happens if I have recorded the incorrect parentage?**

If the genotype determines a different parentage, this will automatically be updated on the calf's passport before it is issued.

#### **I have received confirmation that my calf is registered, how/when will I get the passport?**

Once the DNA result has been sent to DAFM, you will receive the passport in the post as usual.

#### **I made a mistake when recording the sire/dam of the calf, will this be fixed automatically?**

Yes, the genotype will rectify this as long as the correct parents are also genotyped.

#### **How will I be notified if there is an issue with a sample?**

If a sample comes back as "Empty", you will be notified by text message.

#### **The sample came back as "Empty", do I have to re-sample this calf? And is this calf registered?**

Yes, you will need to resample the calf. You will need to order a button tag same as you would with BVD. The calf is not registered. The calf will only be registered when the new sample has been processed.

#### **When will my calf have a genomic evaluation?**

Your calf will receive a genomic evaluation within 2 weeks of the sample result being returned from the lab. It is the responsibility of the farmer to return samples in a timely manner. The more regularly they are sent off, the quicker the turnaround time for registration and evaluation will be.

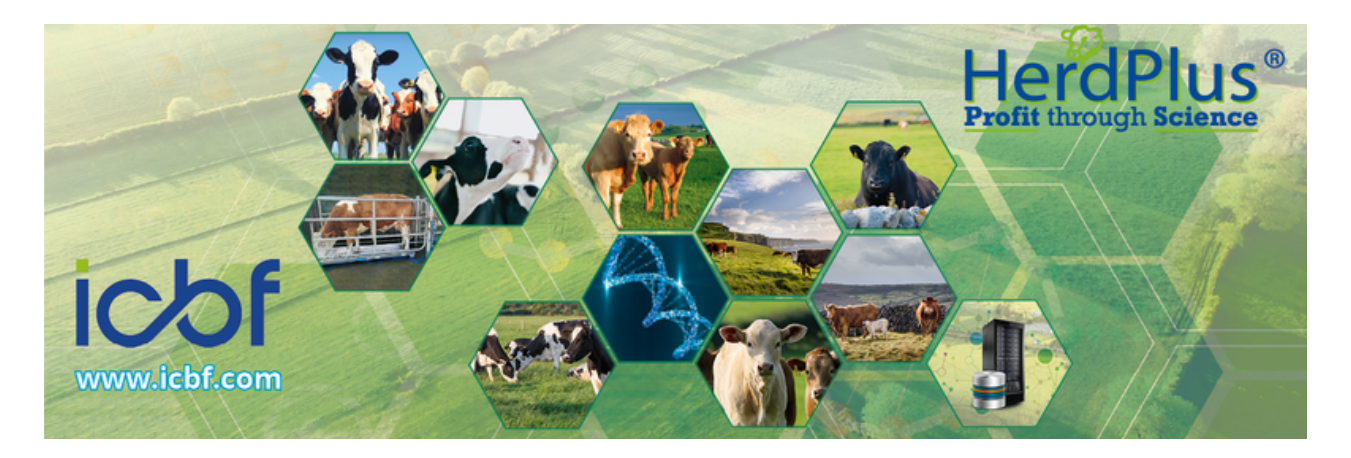

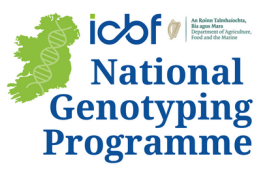

# **Difference between BVD and DNA Samples**

### **If using Agritags or Datamars tags:**

- **BVD sample bottles have a yellow plastic tab with the tag number clearly displayed.**
- **The DNA sample will come from an additional "button" tag with the letters "DCR" displayed.**
- **The DNA tags are pink in colour.**

## **If using Cormac Tagging tags:**

- **Both samples are the same shape and size but are different colours.**
- **The official BVD sample tube is white in colour.**
- **The DNA sample tube is pink in colour and also has the word "DNA" printed on the tube before the tag number.**

#### **If using Mullinahone Co-op tags:**

- **Both samples are the same shape and size but are different colours.**
- **The official BVD sample tube is blue in colour and is dry (contains no liquid inside).**
- **The DNA sample tube is pink in colour and contains a liquid buffer inside.**

#### **Where to send Samples**

DNA samples must be sent to:

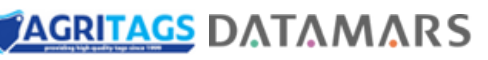

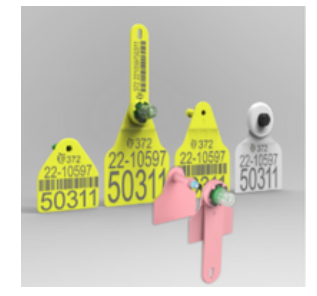

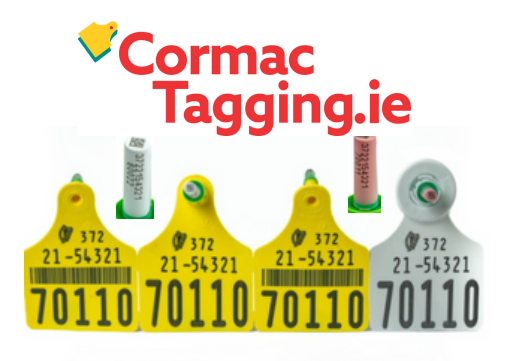

**Mullinahone Co-op** 

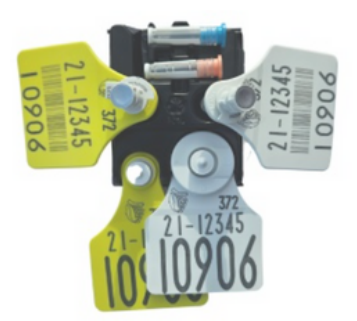

## **ICBF Genotype Laboratory, PO Box 1104, Naas Mail Centre, Co. Kildare.**

Your nominated tag supplier will have provided you with the specific envelopes to use. If you require additional envelopes for returning DNA samples, please contact your tag supplier. You must arrange your own postage for these samples.

It is recommended that you send DNA samples to the lab at least twice per week at peak calving. As calving slows down, it may be sufficient for samples to be sent once per week.

**BVD must be sent to the approved BVD lab of your choosing, as in any other year. You must arrange your own postage for these samples. Please ensure that the correct sample type is sent to the correct address as DNA samples will not be processed by BVD labs.**

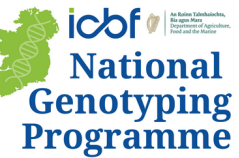

# **How to register for Agfood.ie**

Login

*Please note: Paper registrations will not be accepted as part of the NGP. Registrations must be completed via www.agfood.ie or via an approved farm software.*

To register for Agfood, farmers should go to **www.agfood.ie and** Click on the **'Register'** button**.**

**Please note: If you already have an Agfood.ie account, you do not need to reregister.**

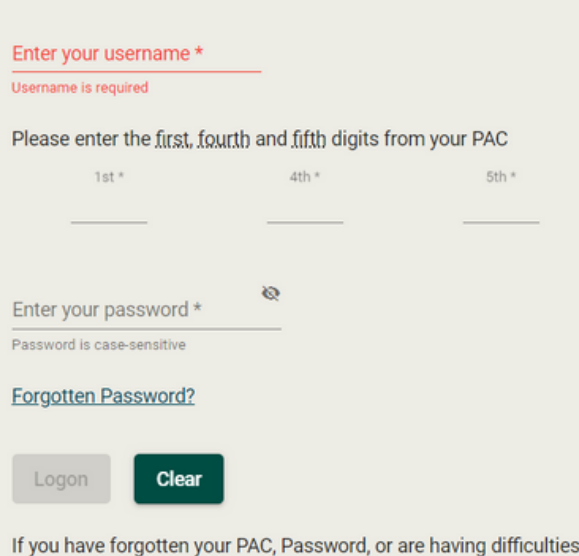

logging on, please contact the HelpDesk

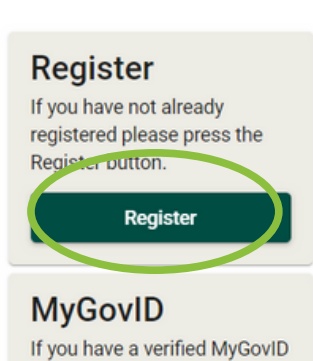

account, you can use MyGovID details to sign in.

MyGovID **(D** 

### **AIM Services**

The Equine Census, Equine Chip Check forms and Ovine application are now available.

**AIM Services** 

Once you have clicked the 'Registration' button you will be prompted to complete the Registration Form.

Once the Registration form has been completed, a letter will be posted to you with your Personal Access Code (PAC) which will allow you to access all relevant online services. You should receive this within 2-3 days of registering.

Please contact Agfood.ie with any queries specific to their screens or if you have forgotten your PAC, Password, or are having any difficulties logging on, you can e-mail the Agfood team at **[agfood@agriculture.gov.ie](mailto:agfood@agriculture.gov.ie)** or Telephone: **049 4368288**

#### **Registration form**

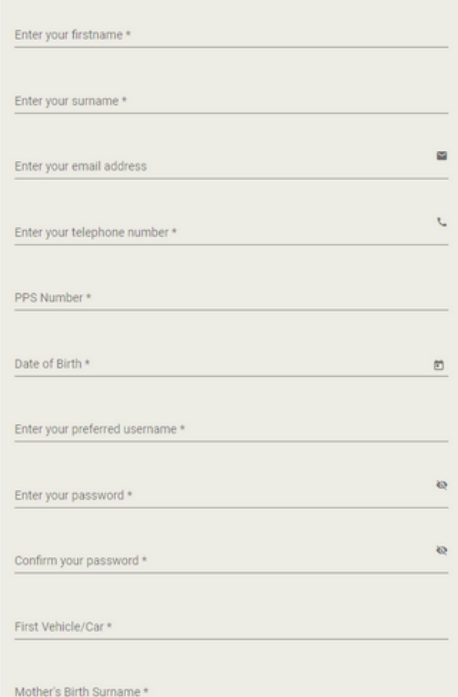

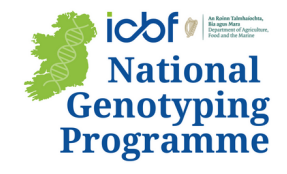

## **Calf Registration on Agfood.ie when using leftover 2023 tags**

*Please note: The Department of Agriculture Food & Marine Calf Reg app is NOT compatible for herds in the National Genotyping Programme. If registering calves via DAFM you will need to use the desktop version to complete registrations, and should delete the Calf Reg app from your device.*

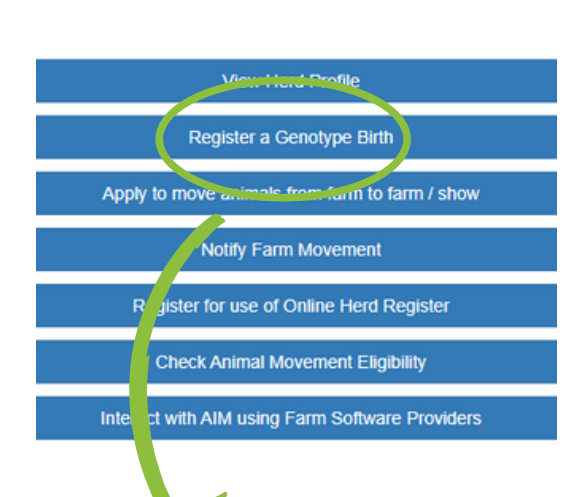

Log-in to your Agfood.ie account and select 'Register a Genotype Birth'.

If you have ordered new Double Tissue Tags, or have submitted samples, the tag numbers will be listed on the screen.

If your tag number is not listed, click on **'Tag is not listed above'** to register a calf.

**Please note: An accompanying DNA button tag must to be ordered in advance of calving to match any existing tags that you have leftover.**

**Programme** 

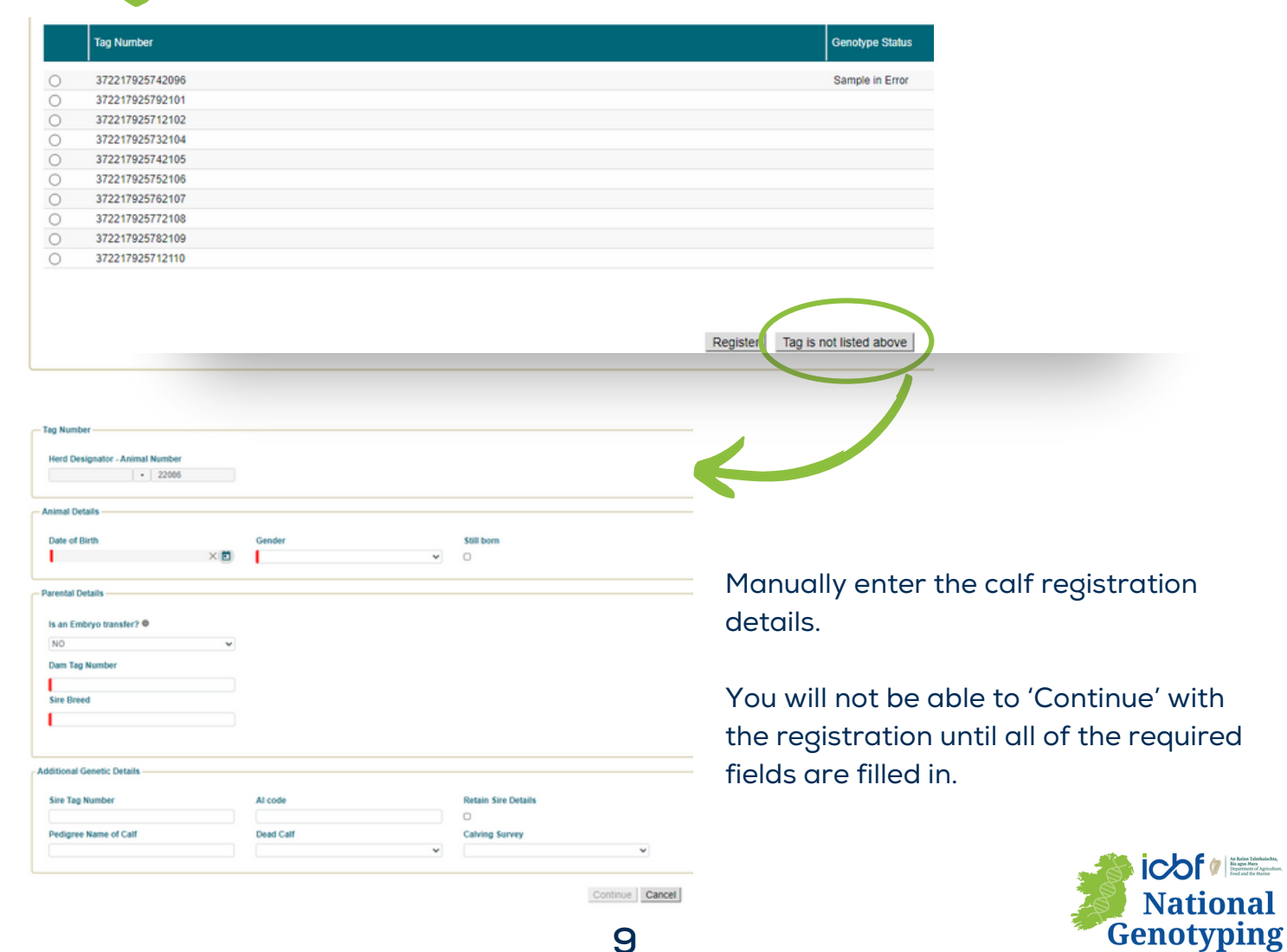

## **Calf Registration on Agfood.ie when using leftover 2023 tags**

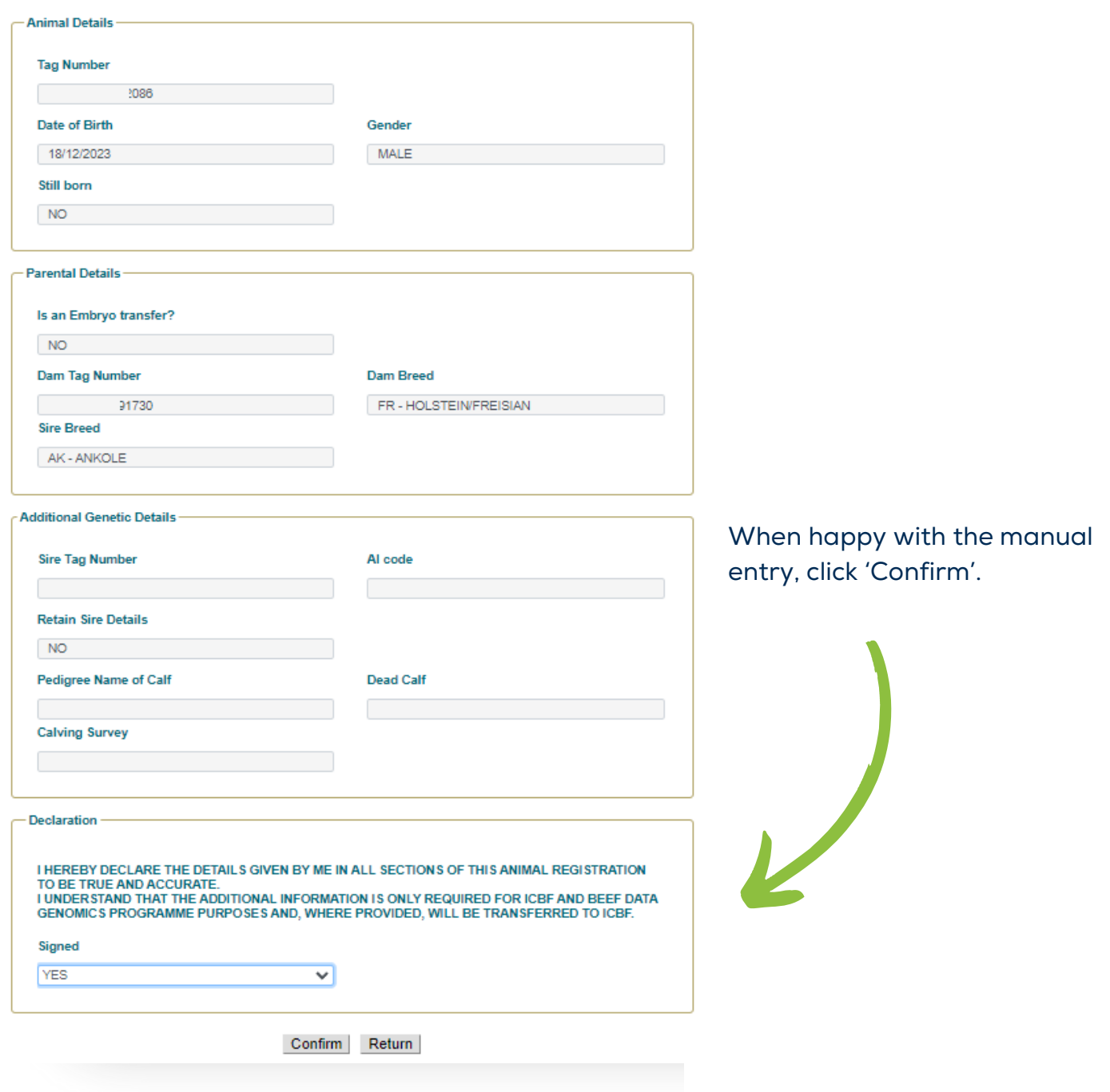

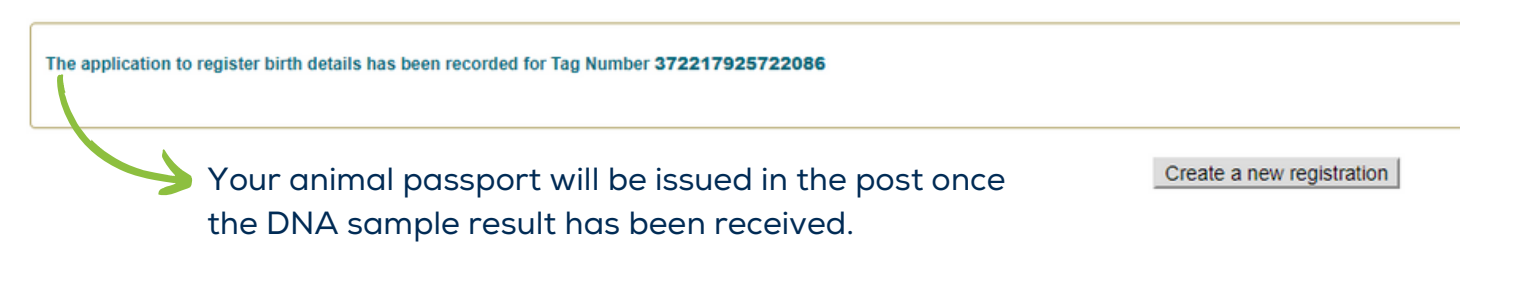

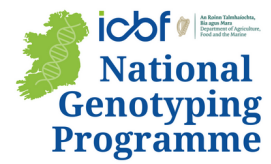

## **Calf Registration on Agfood.ie when using double tissue tags**

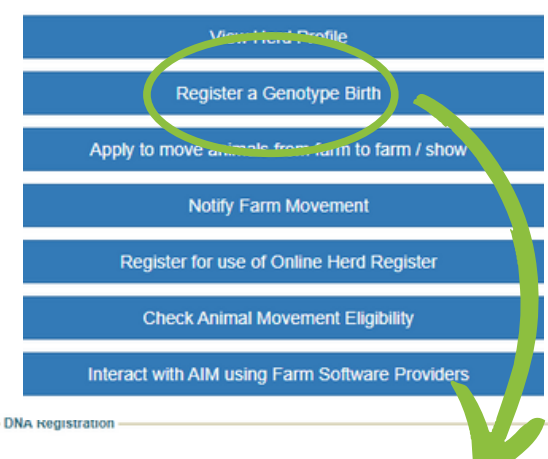

Log-in to your Agfood.ie account and select 'Register a Genotype Birth'.

If you have ordered new Double Tissue Tags, or have submitted samples, the tag numbers will be listed on the screen.

Click on the circle of the tag number that you would like to register.

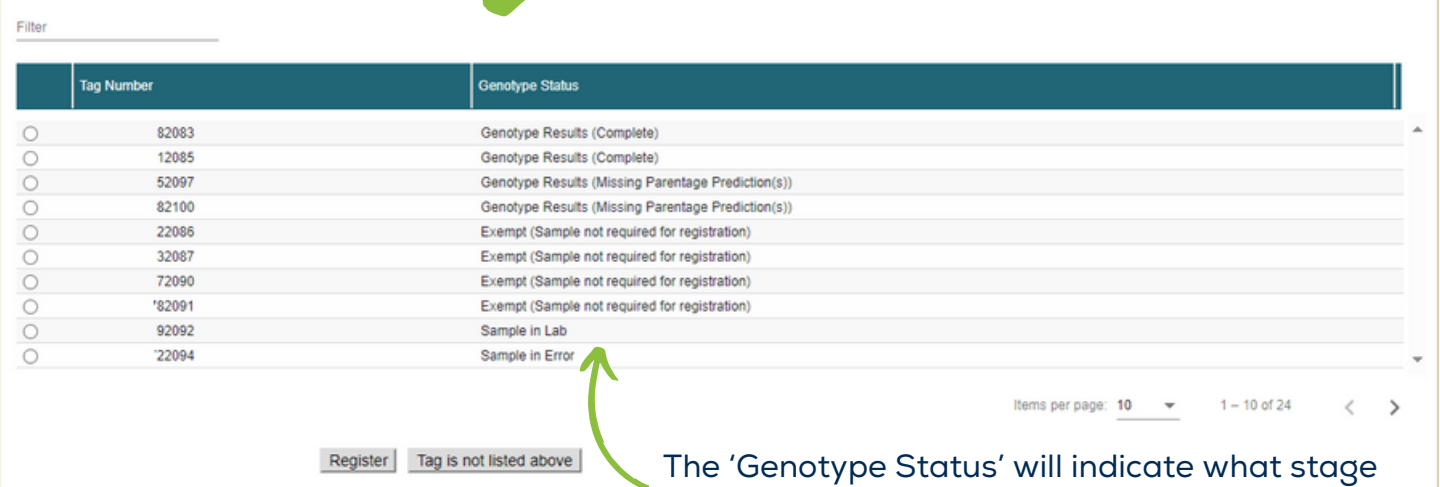

Once your calf is tagged, you should submit your registration details straight away (don't wait for DNA Results). If the sample has already been analysed in the lab, the 'Genotype Results' will be pre-populated accordingly.

If you disagree with the predicted results, there is a tick box available to allow you to manually enter the parentage details.

If disputing a result, please contact the HerdPlus office by email at **query@icbf.com** or call **023-8820452** to discuss/rectify. the sample that you sent off is currently at. For a more detailed description, view the 'Genotype Tracking' on the ICBF HerdPlus app.

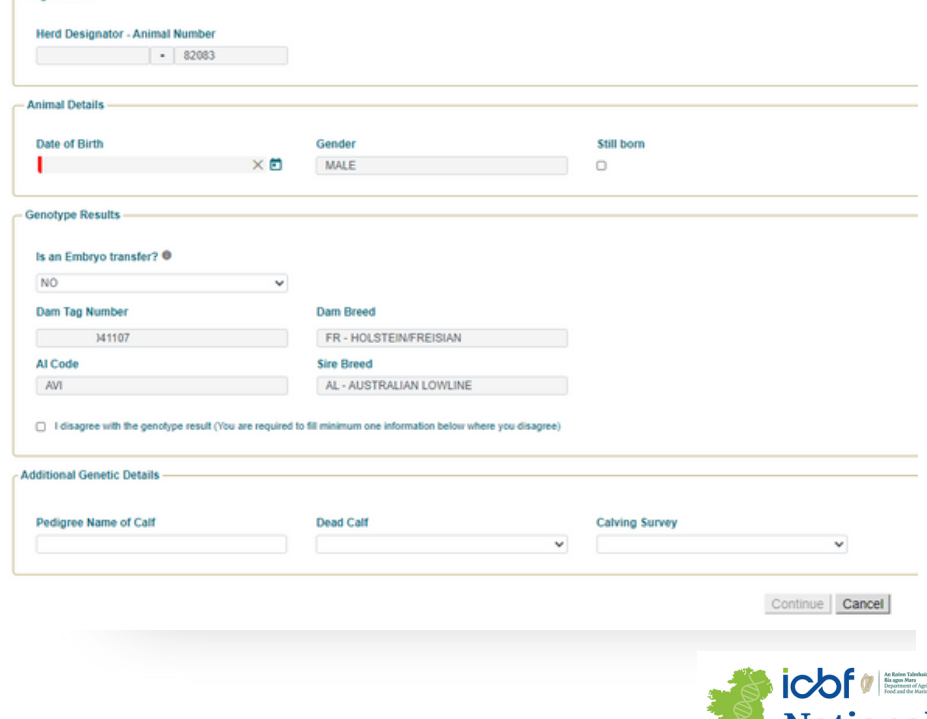

Genotyping **Programme** 

## **Calf Registration on Agfood.ie when using double tissue tags**

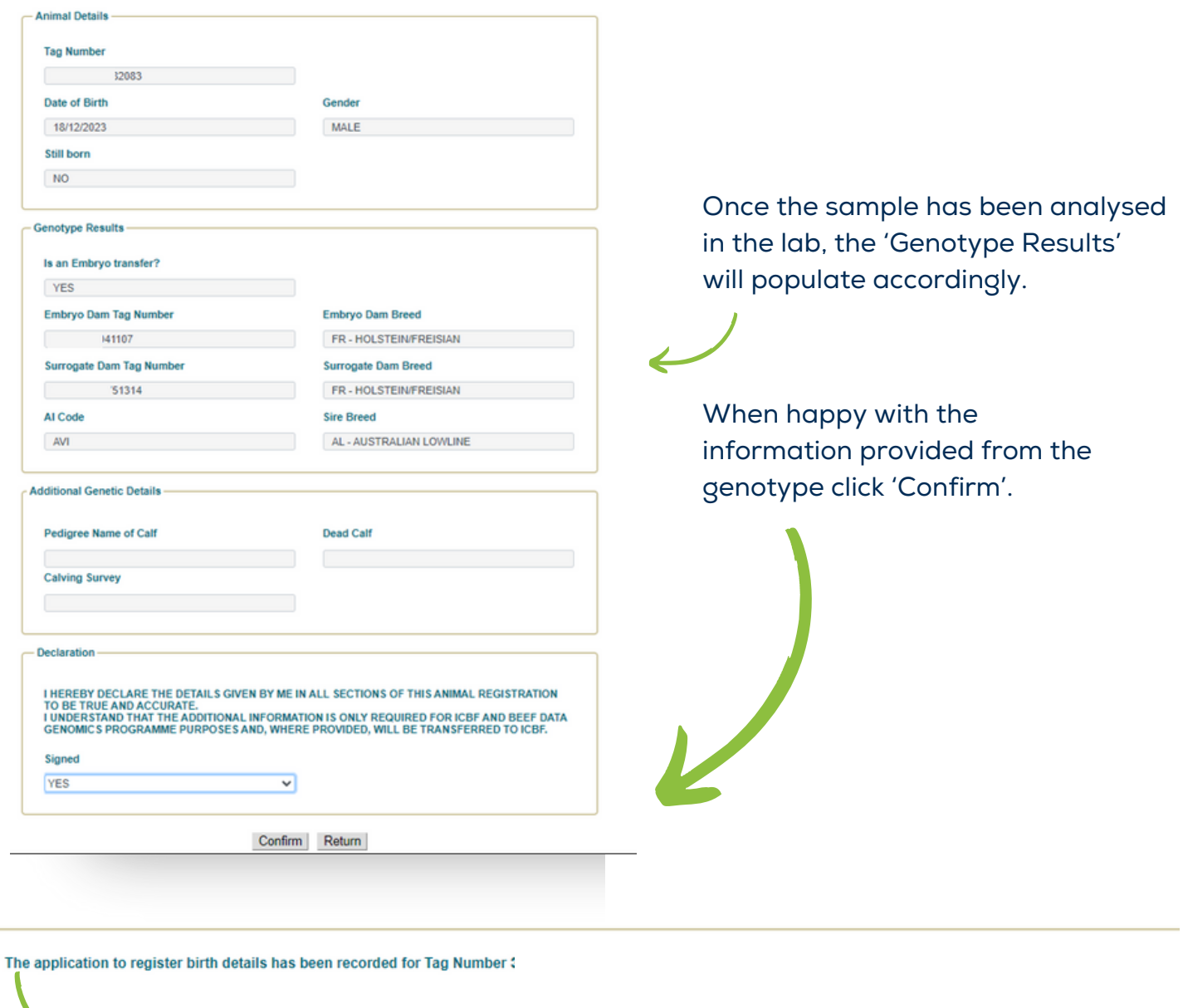

Your animal passport will be issued in the post once the DNA sample result has been received.

Create a new registration

**Please note: Herds that are using a Farm Software Package to register their calves will continue to use the same process as always.**

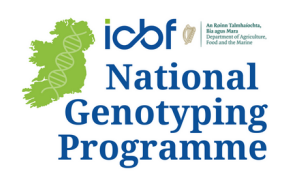

# **Track Genotyping status on the ICBF HerdPlus App**

Herds taking part in the National Genotyping Programme should download the new ICBF HerdPlus App for quick and easy visibility on the genotyping status of their calves being registered via the DNA process.

## **How to Download the NEW ['I](https://onelink.to/h2asa6)CBF HerdPlus' App**

- HERDPLUS
- **Step 1:** Take a photo of the QR code with your mobile phone
- **Step 2:** Download the 'ICBF HerdPlus App'
- **Step 3:** Log-in with your username & password

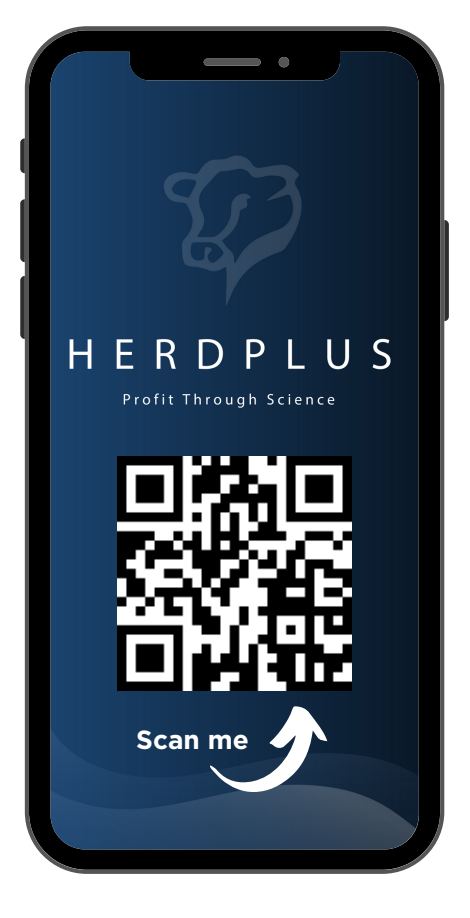

## **Genotype Tracking for NGP Samples**

- See when the sample arrives in the lab
- Monitor the progress of the sample
- Check out the parentage verification
- Take a look at the animal's new genomic evaluation

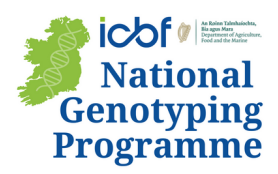

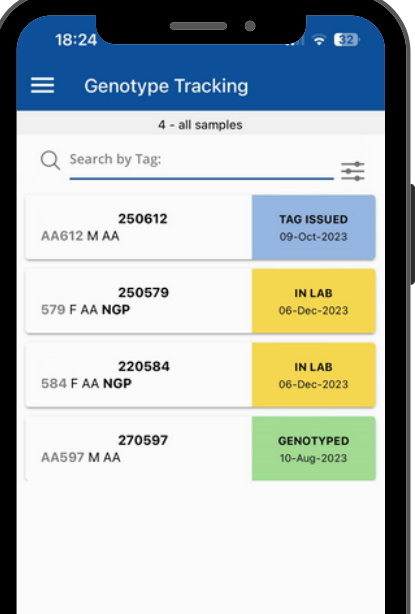

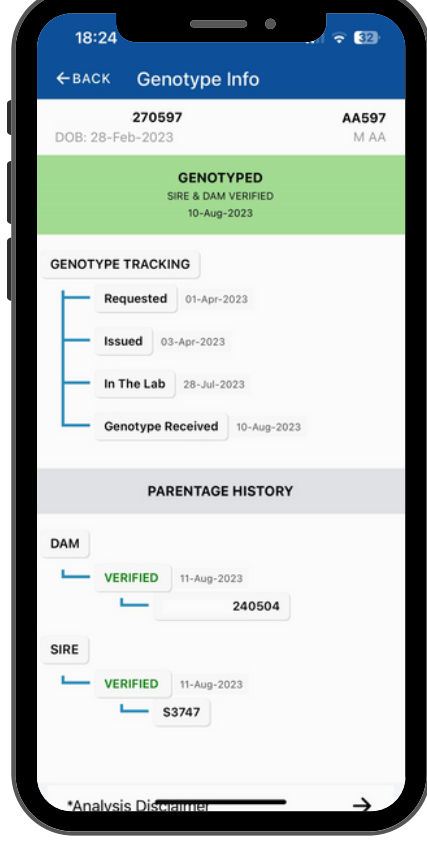

# **Typical DNA Registration Timeline + Genomic Results for High EBI Dairy Males**

## **Farm: Day 1**

Calf is born and tagged. Calf details recorded with agfood.ie. DNA sample posted to lab.

**DNA Lab: Day 3** Sample is received in the DNA lab & acknowledged.

#### **ICBF & DAFM: Day 8**

Parentage confirmed & communicated with DAFM/farmer.

### **Farm: Day 11**

Calf's passport arrives in the post from AIMS.

#### **AI Company: Day 8-12**

Any AI Company granted authorisation by the farmer will receive the parental average EBI of the calf as an early indication of its potential. AI companies may contact the farmer at this point to express preliminary interest.

## **Farm & AI Company: Day 16-21**

Genomic EBI is calculated for the calf in the next bi-weekly evaluation. Genomic EBI results are then available immediately and simultaneously to both the farmer and the AI company authorised or the AI company to which the farmer has precontracted the calf.

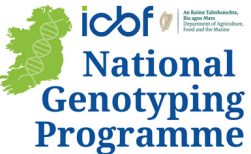

# **How to grant AI Company Access to your data**

Herd-Owners can authorise AI companies through their online HerdPlus account by completing the below steps:

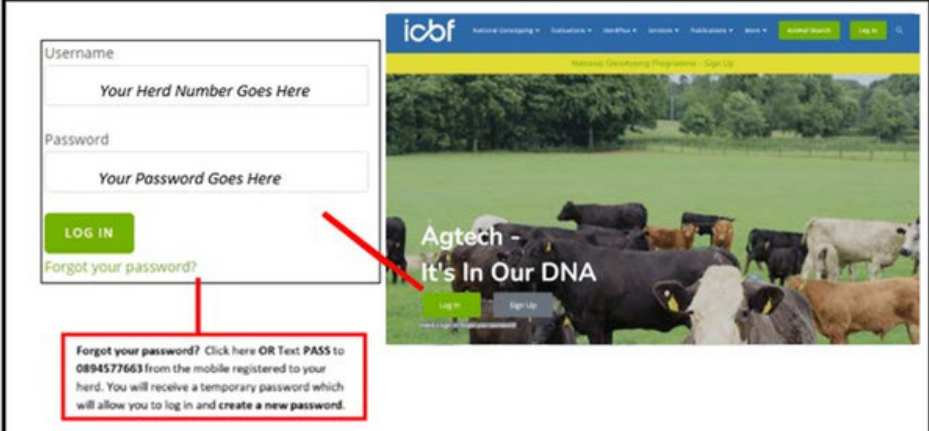

1.Go to www.icbf.com and login to your HerdPlus account using your username and password.

2. Under the 'Admin' heading, select 'Change Data Permissions Screen'. Note: This feature is currently only available on the desktop version of the website and cannot be accessed via the mobile version or the ICBF HerdPlus app.

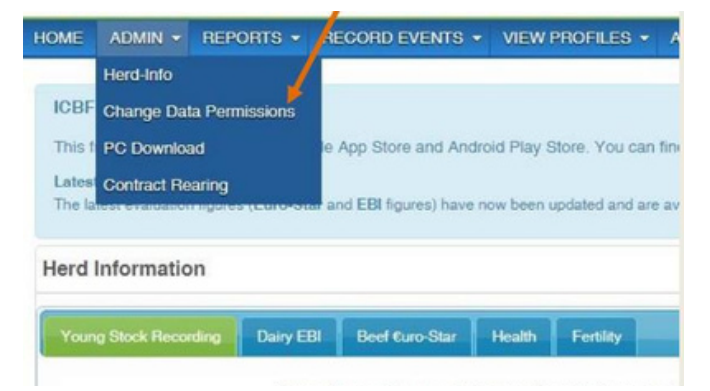

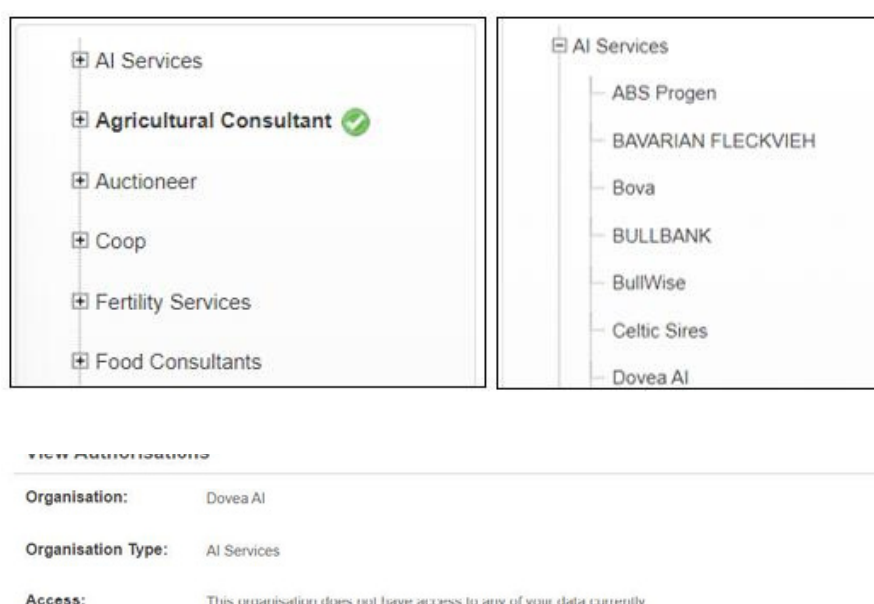

7 I have agreed to the terms and conditions

**Grant Access** 

3. Under the 'AI Services' heading, select AI Services' and click on the relevant organisation.

Once you have selected the organisation(s) that you wish to grant access, click on 'Grant Access'. The herdowner's data is now available to this organisation i.e. ability to view genomic EBI results of dairy male calves born this Spring.

Note: To receive access, you must first accept the terms and conditions of the Authorisations, then press the button marked "Grant Access" to continue

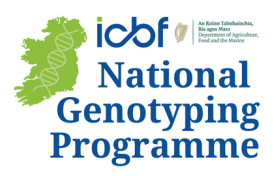

# **Information Videos**

Check out the National Genotyping Programme Playlist on our YouTube Channel for more information on the various aspects of NGP.

To access the NGP playlist, simply take a photo of the QR code with your mobile phone camera.

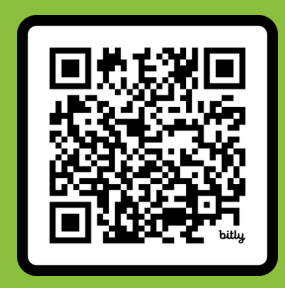

**Scan me**

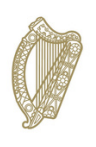

An Roinn Talmhaíochta, Bia agus Mara Department of Agriculture, Food and the Marine

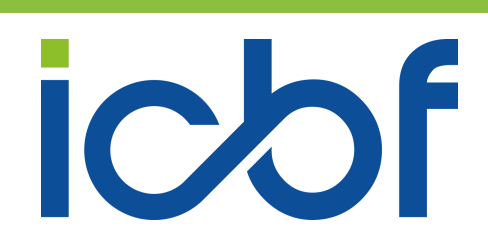